#### **Slurm Advanced Scheduling (and how to improve various metrics)**

Yiannis Georgiou - CTO Ryax Technologies

This document is strictly confidential and intended solely for the recipients.

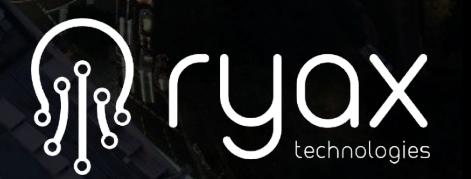

# **Resource and Job Management System Layers**

The goal of a Resource and Job Management System (RJMS) is to satisfy users' demands for computation and assign resources to user jobs with an efficient manner.

This assignement involves three principal abstraction layers:

- •**Job Management:** declaration of a job and demand of resources and job characteristics,
- •**Scheduling**: matching of the jobs upon the resources,
- •**Resource Management :** launching and placement of job instances upon the computation resources along with the job's control of execution

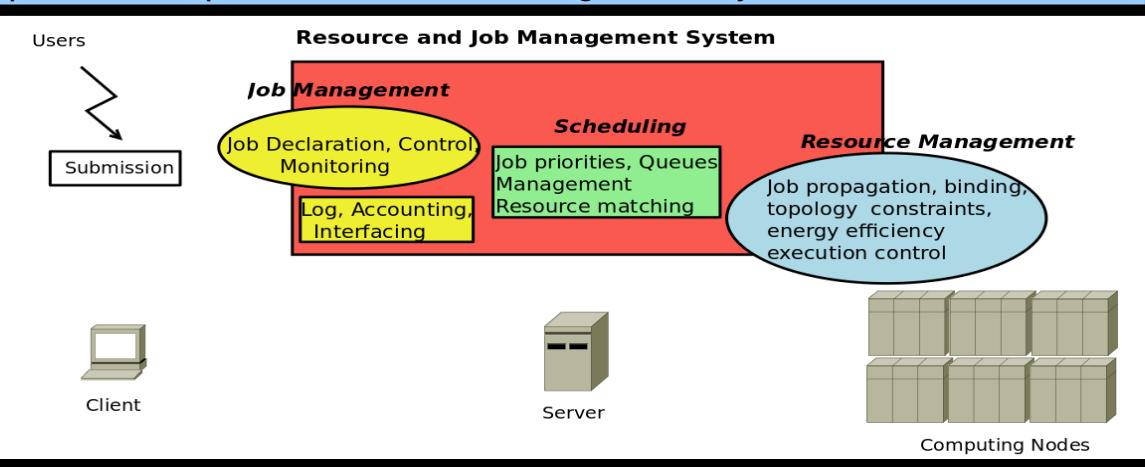

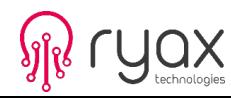

# **SLURM Architecture**

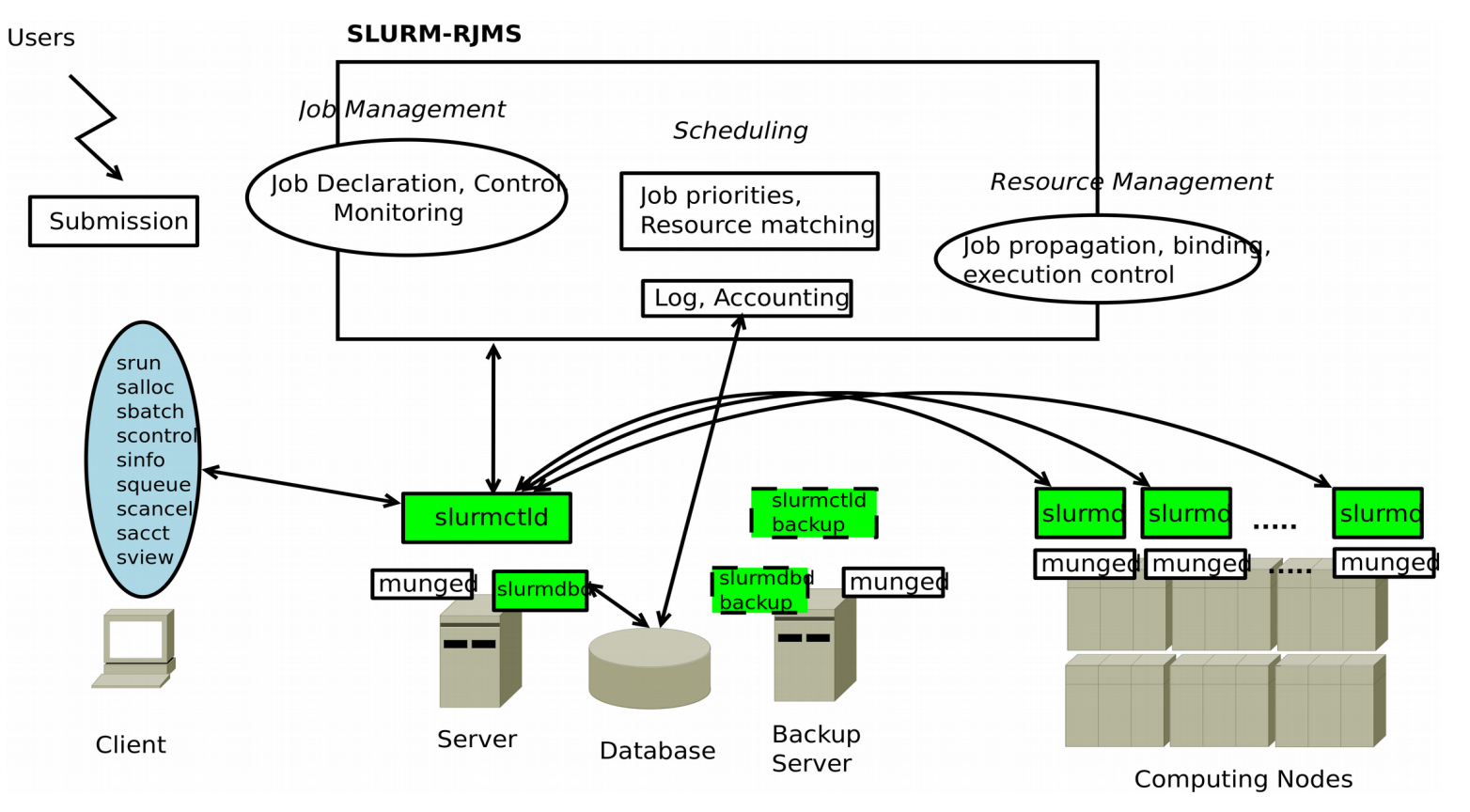

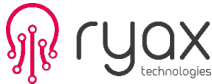

•**Computing node** Computer used for the execution of programs **•Partition Group of nodes into logical sets** •**Job** allocation of resources assigned to a user for some time •**Step** sets of (possible parallel) tasks with a job

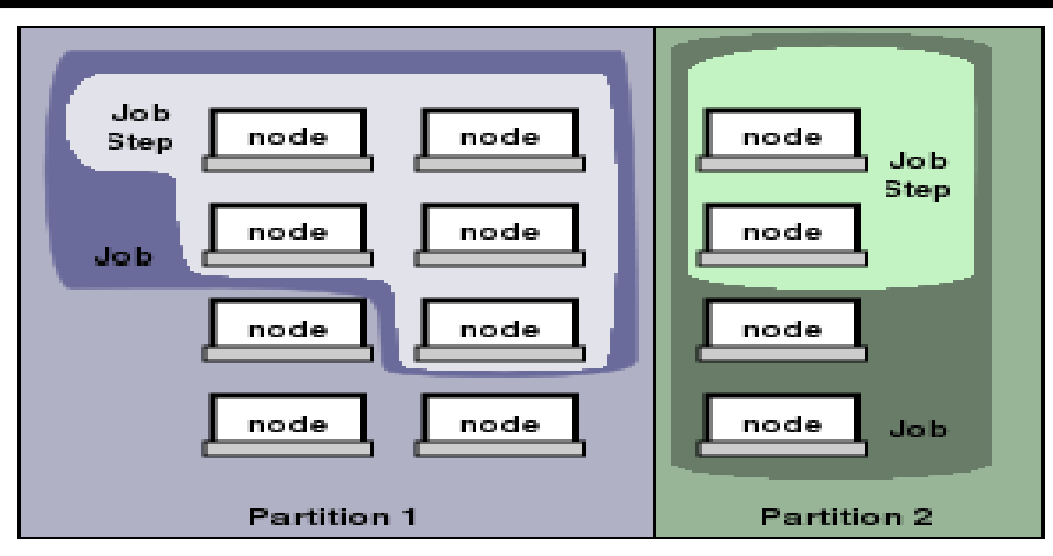

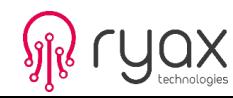

# **SLURM Principles**

Architecture Design:

- one central controller daemon **slurmctld**
- A daemon upon each computing node **slurmd**
- One central daemon for the database controls slurmdbd

Principal Concepts:

- a general purpose **plugin mechanism** (for features such as scheduling policies, process tracking, etc)
- the **partitions** which represent group of nodes with specific characteristics (job limits, access controls, etc)
- one **queue** of pending work
- The **job steps** which are sets of (possibly parallel) tasks within a job

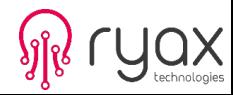

# **Outline**

1)Typical Job Scheduling and Allocation Mechanisms

2)Energy Reductions and Powercapping Techniques

3)Topology Aware Job Mapping

4)Techniques for scheduling experimentation

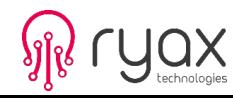

### **Outline**

### **1)Typical Job Scheduling and Allocation Mechanisms**

- 2)Energy Reductions and Powercapping Techniques
- 3)Topology Aware Job Mapping
- 4)Techniques for scheduling experimentation

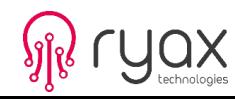

# **SLURM scheduling / allocation procedures**

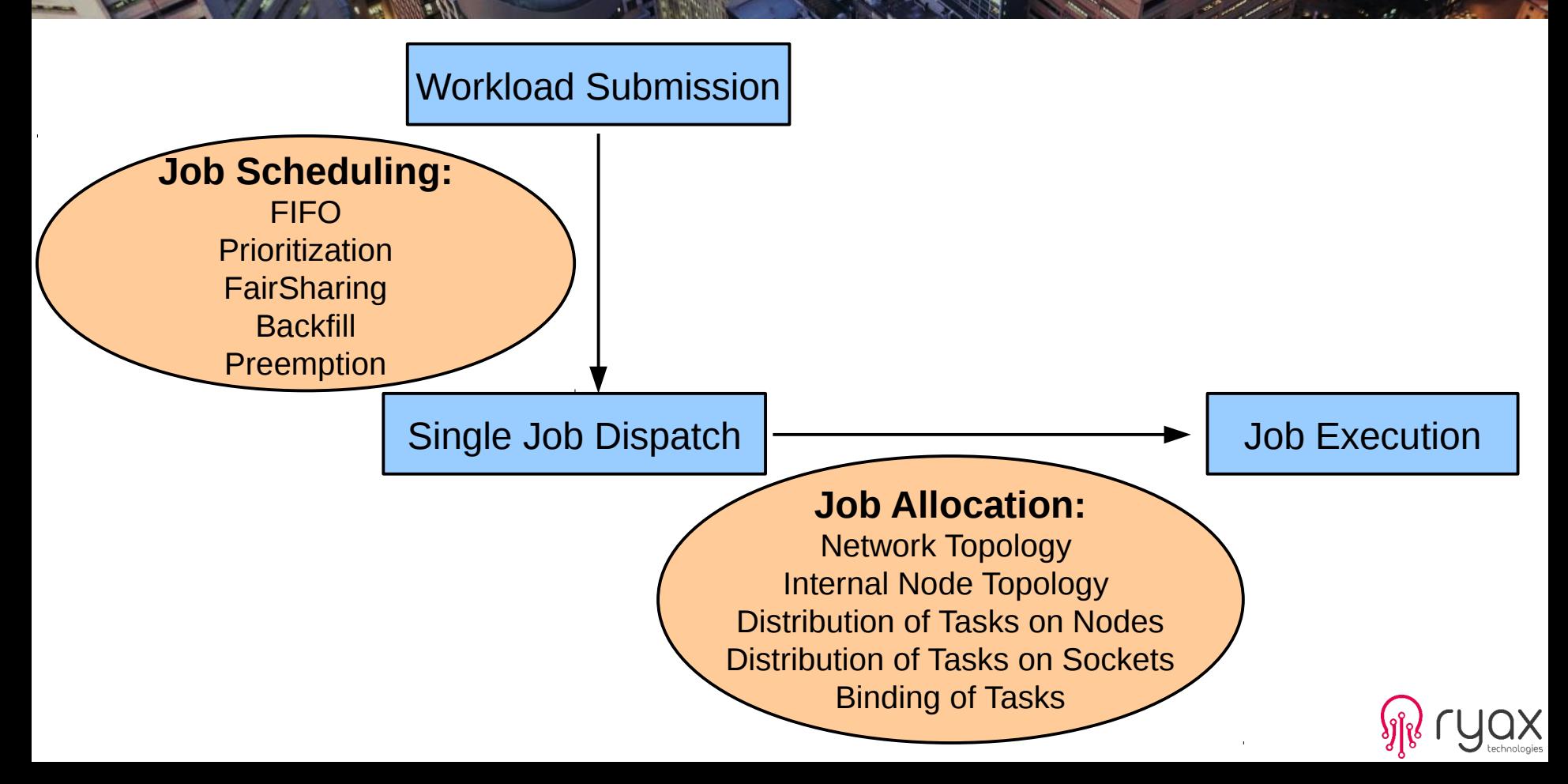

# **SLURM scheduling**

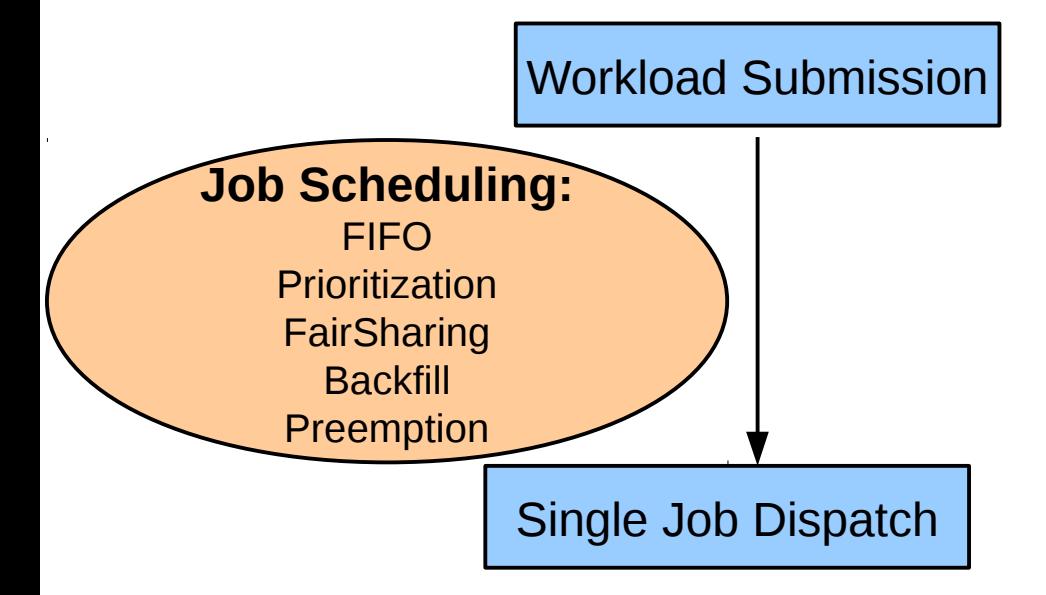

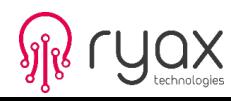

# **SLURM Scheduling**

- SLURM supports various **scheduling policies and optimization techniques** such as :
	- $\cdot$  Backfill
	- **Preemption**
	- Multi-factor priority
	- Fairsharing

● Note: [Techniques](file:///media/gohn/usb/BULL_final_desktop/BULL/old_desktop/BULL/clients/TUDresden/figures/RJMS_scheduling_policies.pdf) can be **supported simultaneously** 

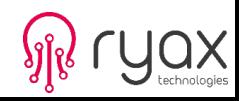

#### Holes can be filled if previous jobs order is not changed

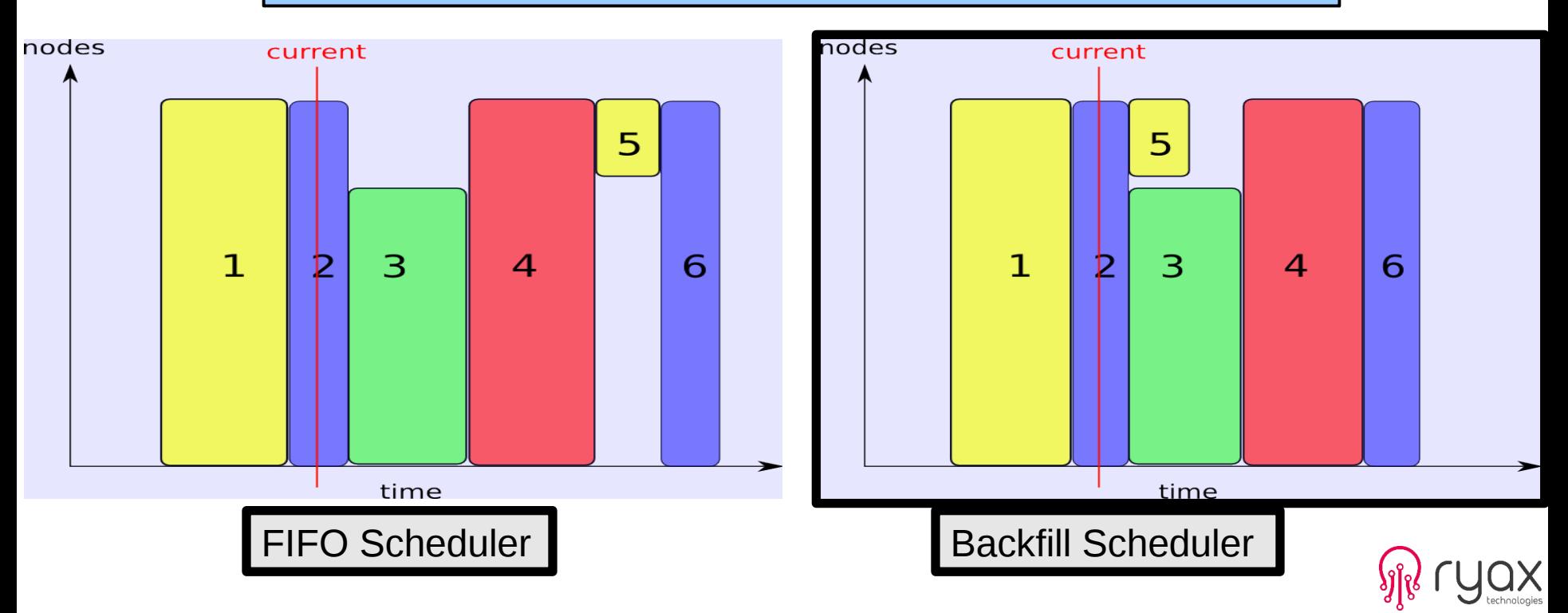

# **Scheduling Policies**

#### **Sched/backfill**

schedules lower priority jobs as long as they don't delay a waiting higher priority job.

- Increases utilization of the cluster.
- Requires declaration of max execution time of lower priority jobs.

#slurm.conf file SchedulerType=sched/backfill SchedulerParameters=defer, bf\_interval=60 FastSchedule=1

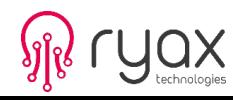

## **Backfill Configuration**

Important parameter for **backfill** to take effect is the **Walltime** of the job (Max time allowed for the job to be completed).

- Through command line option (--time=<Minutes>)
- Partitions or QOS can be declared with Walltime parameter and jobs submitted to these partitions inherit automatically those parameters.

•Configuration of scheduler backfill in slurm.conf Scheduler Parameters= defer=#, bf\_interval=#, bf\_max\_job\_user=#, bf resolution=#,bf window=#,max job bf=#

> Metrics Improvements: System Utilization and Jobs Waiting times

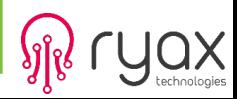

Preemption policy allows higher priority jobs to execute without waiting upon the cluster resources by taking the place of the lower priority jobs

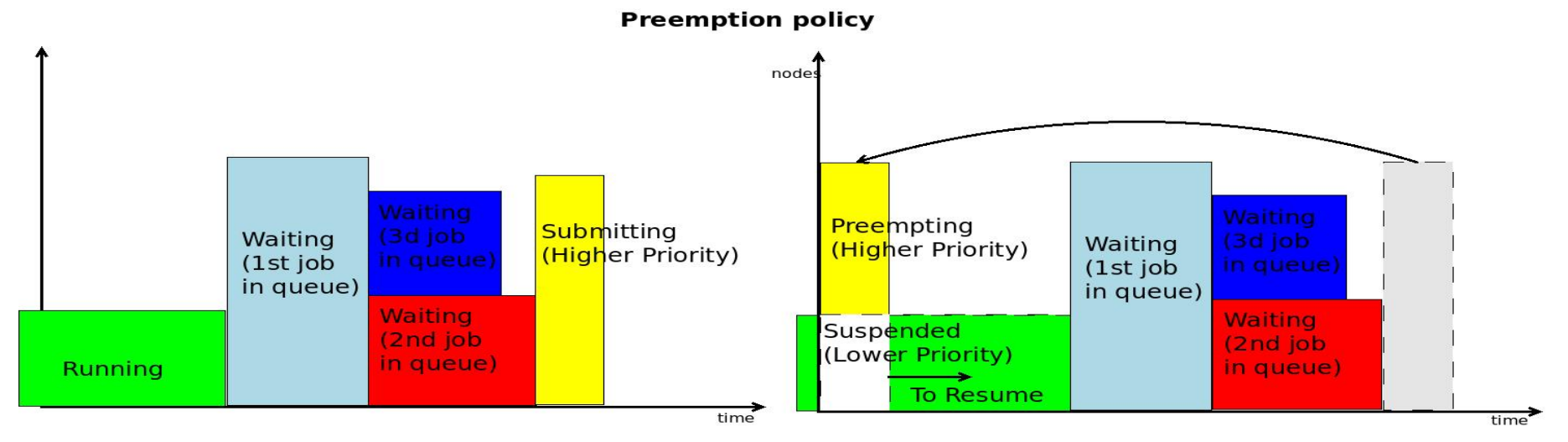

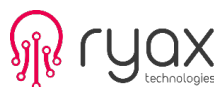

# **Preemption Policies**

#### **Preempt Modes**

**Cancel** preempted job is cancelled. **Checkpoint** preempted job is checkpointed if possible, or cancelled. **Gang** enables time slicing of jobs on the same resource. **Requeue** job is requeued as restarted at the beginning (only for sbatch). **Suspend** job is suspended until the higher priority job ends (requires Gang).

#slurm.conf file PreemptMode=SUSPEND PreemptType=preempt/qos

> Metrics Improvements: Respect SLAs

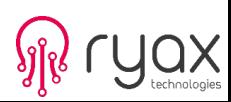

## **Partitions and QOS**

Partitions and QOS are used in SLURM to group nodes and jobs characteristics

The use of **Partitions** and **QOS** (Quality of Services) entities in SLURM is orthogonal:

- Partitions for grouping resources characteristics
- QOS for grouping limitations and priorities

**Partition 1:** 32 cores and high memory

**Partition 2:** 32 cores and low memory

**Partition 3:** 64 cores

**QOS 1:** -High priority **-Higher limits** 

**QOS 2:** -Low Priority -Lower limits

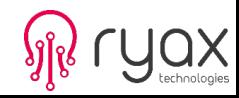

## **Partitions and QOS Configuration**

#### **Partitions Configuration:**

In slurm.conf file

**# Partition Definitions** PartitionName=all Nodes=trek[0-3] Shared=NO Default=YES PartitionName=P2 Nodes=trek[0-3] Shared=NO Priority=2 PreemptMode=CANCEL PartitionName=P3 Nodes=trek[0-3] Shared=Exclusive Priority=3 PreemptMode=REQUEUE

#### **QOS Configuration:** In Database

>sacctmgr add qos name=lowprio priority=10 PreemptMode=Cancel GrpCPUs=10 MaxWall=60 MaxJobs=20 >sacctmgr add qos name=hiprio priority=100 Preempt=lowprio GrpCPUs=40 MaxWall=120 MaxJobs=50 >sacctmgr list qos

Name Priority Preempt PreemptMode GrpCPUs MaxJobs MaxWall

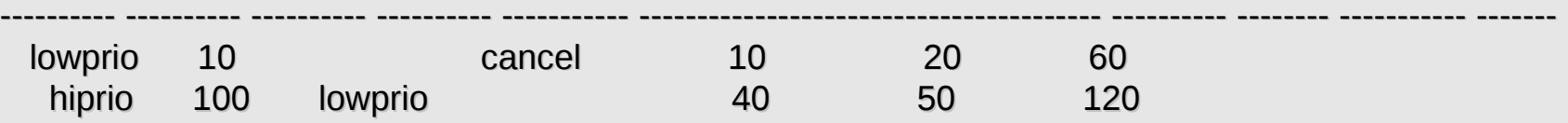

# **Multifactor Priority in SLURM**

- Various **factors** can take part in the formula through the MultiFactor plugin:
	- Job priority  $=$

(PriorityWeightAge)  $*$  (age factor) +

(PriorityWeightFairshare) \* (fair-share\_factor) +

(PriorityWeightJobSize) \* (job\_size\_factor) +

(PriorityWeightPartition) \* (partition\_factor)+

SUM(TRES\_weight\_cpu \* TRES\_factor\_cpu,

TRES weight <type> \* TRES factor <type>,...)

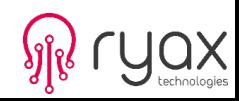

# **Fairsharing in SLURM**

- User and Group accounts created in the **database**
- **Inheritance** between Groups and Users for all the different characteristics (Fairshare factors, Max number of Jobs, Max number of CPUs, etc )
- Job Priorities based on the **CPU\*Time utilization** by default or usage of TRESBillingWeights which tracks utilization of selected Trackable Resources (CPU, Memory, GPUs, etc) of each user

Metrics Improvements: Minimize Job Starvation, Balanced usage

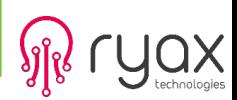

# **SLURM allocation**

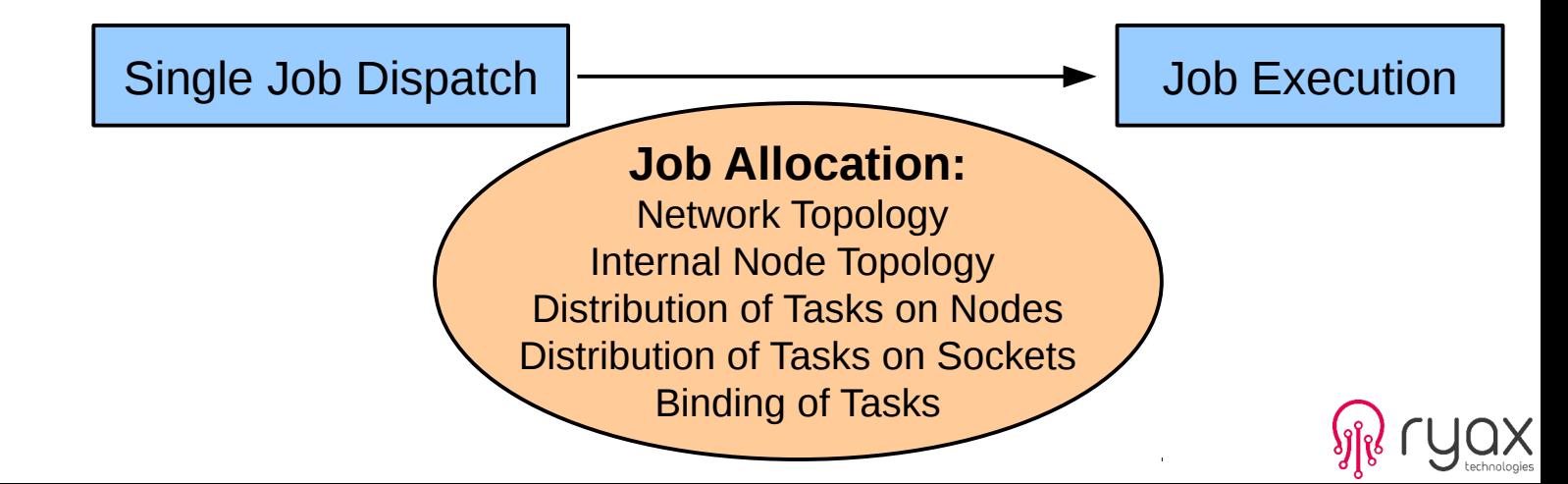

## **Network Topology Aware Placement**

- topology/tree SLURM Topology aware plugin.
- **Best-Fit selection of resources**
- In fat-tree hierarchical topology: Bisection Bandwidth Constraints need to be taken into account

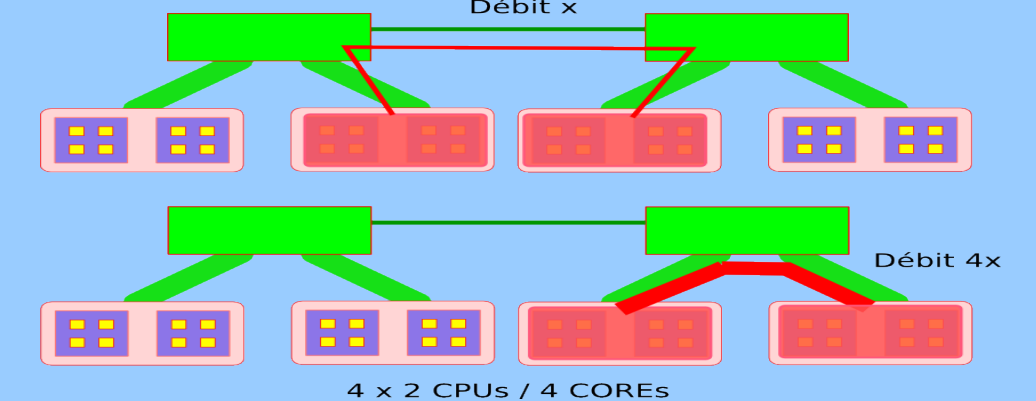

#slurm.conf file TopologyPlugin=topology/tree

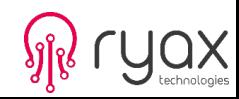

**topology.conf file** needs to exist on all computing nodes for network topology architecture description

> # topology.conf file SwitchName=Top Switches=TS1,TS2,TS3,TS4,TS5,TS6,...

SwitchName=TS1 nodes=cluster[1-18] SwitchName=TS2 nodes=cluster[19-37] SwitchName=TS3 nodes=cluster[38-56] SwitchName=TS4 nodes=cluster[57-75]

....

Metrics Improvements: Application Performance, Job Execution Time

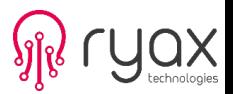

# **Network Topology Aware Placement**

**In the slurm.conf** the **topology/tree** plugin may be activated by the admins to allow job placement according to network topology constraints

**In the submission** commands the users may use the -**-switches=<count>[@<max-time>]** parameter to indicate how many switches their job would be ideal to execute upon: When a tree topology is used, this defines the maximum count of switches desired for the job allocation and optionally the maximum time to wait for that number of switches.

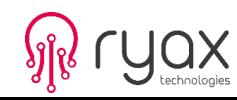

## **Internal node topology/CPUs allocation procedure**

SLURM uses four basic steps to manage CPU resources for a job/step: **Step 1:** Selection of Nodes **Step 2:** Allocation of CPUs from the selected Nodes **Step 3:** Distribution of Tasks to the selected Nodes **Step 4:** Optional Distribution and Binding of Tasks to CPUs within a Node

- SLURM provides a rich set of configuration and command line options to control each step
- Many options influence more than one step
- Interactions between options can be complex and difficult to predict
- Users may be constrained by Administrator's configuration choices

Metrics Improvements: Application Performance, Job Execution Time

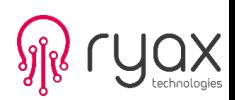

# **Options for Step 1: Selection of Nodes**

#### Configuration options in **slurm.conf**

 **Nodename**: Defines a node and its characteristics. This includes the layout of sockets, cores, threads and the number of logical CPUs on the node. **FastSchedule**: Allows administrators to define "virtual" nodes with different layout of sockets, cores and threads and logical CPUs than the physical nodes in the cluster. **PartitionName**: Defines a partition and its characteristics. This includes the set of nodes in the partition.

#### Command line options on **srun/salloc/sbatch** commands

 **--partition, --nodelist**: Specifies the set of nodes from which the selection is made **-N, --nodes**: Specifies the minimum/maximum number of nodes to be selected **-B, --sockets-per-node, --cores-per-socket, --threads-per-core**: Limits node selection to nodes with the specified characteristics

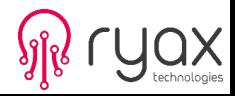

#### **Options for Step 2: Allocation of CPUs from Selected Nodes**

Configuration options in **slurm.conf:**

 **SelectType**: **SelectType=select/linear**: Restricts allocation to whole nodes **SelectType=select/cons\_res**: Allows allocation of individual sockets, cores or threads as consumable resources

**SelectTypeParameters:** For select/cons res, specifies the consumable resource type and default allocation method within nodes

#### Command line options on **srun/salloc/sbatch**:

 **-n, --ntasks**: Specifies the number of tasks. This may affect the number of CPUs allocated to the job/step

 **-c, --cpus-per-task**: Specifies the number of CPUs per task. This may affect the number of CPUs allocated to the job/step

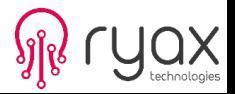

### **Options for Step 3: Distribution of Tasks to Nodes**

Configuration options in **slurm.conf**:

 **MaxTasksPerNode**: Specifies maximum number of tasks per node

Command Line options on **srun/salloc/sbatch**:

 **-m, --distribution**: Controls the order in which tasks are distributed to nodes.

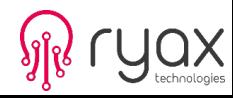

### **Options for Step 4: Optional Distribution & Binding**

Configuration options in **slurm.conf:**

 **TaskPlugin**: **TaskPlugin=task/none**: Disables this step. **TaskPlugin=task/affinity**: Enables task binding using the task affinity plugin. **TaskPlugin=task/cgroup**: Enables task binding using the new task cgroup plugin.

 **TaskPluginParam**: For task/affinity, specifies the binding unit (sockets, cores or threads) and binding method (sched\_setaffinity or cpusets)

Command Line options on **srun/salloc/sbatch**:

 **--cpu\_bind**: Controls many aspects of task affinity **-m, --distribution**: Controls the order in which tasks are distributed to allocated CPUs on a node for binding

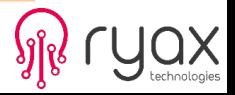

# **Allocation & Distribution Methods**

SLURM uses two default methods for allocating and distributing individual CPUs from a set of resources

**block** method: Consume all eligible CPUs consecutively from a single resource before using the next resource in the set **cyclic** method: Consume eligible CPUs from each resource in the set consecutively in a round-robin fashion

The following slides illustrate the default method used by SLURM for each step.

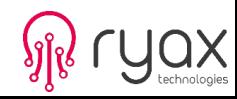

# **Distribution of Resources**

Different ways of selecting resources in SLURM:

- Cyclic method (Balance between nodes / Round Robin )
- Block method (Minimization of fragmentation)

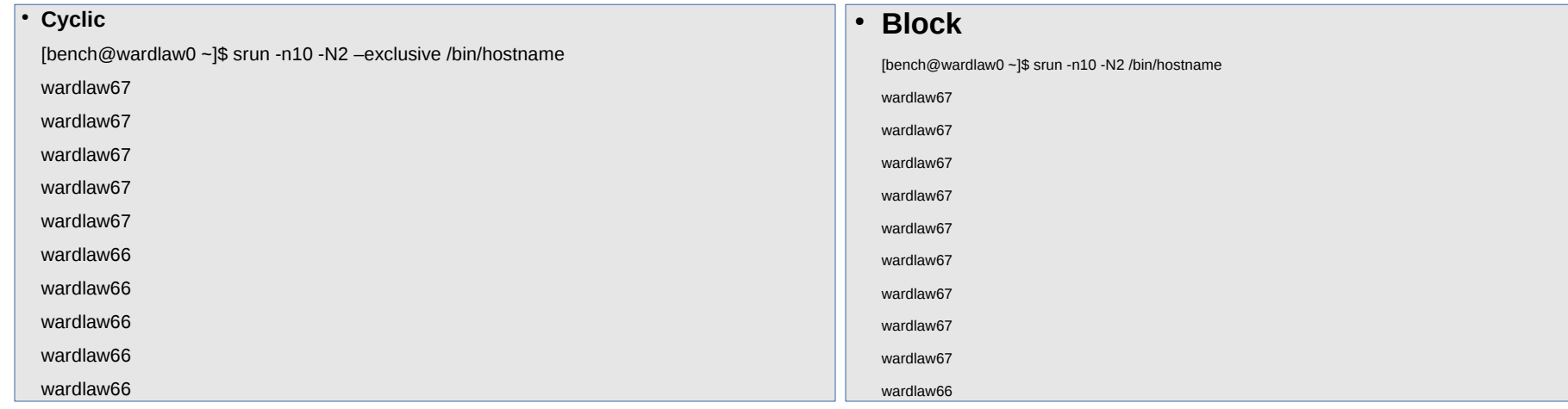

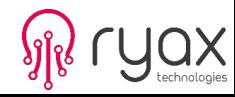

# **Generic Resources (Allocation of GPUs**

Generic Resources (GRES) are resources associated with a specific node that can be allocated to jobs and steps. The most obvious example of GRES use would be GPUs. GRES are identified by a specific name and use an optional plugin to provide device-specific support.

SLURM supports no generic resourses in the default configuration. One must explicitly specify which resources are to be managed in the **slurm.conf** configuration file. The configuration parameters of interest are:

- **GresTypes** a comma delimited list of generic resources to be managed (e.g. GresTypes=gpu,nic). This name may be that of an optional plugin providing additional control over the resources.
- **Gres** the specific generic resource and their count associated with each node (e.g. NodeName=linux[0-999] Gres=gpu:8,nic:2) specified on all nodes and SLURM will track the assignment of each specific resource on each node. Otherwise SLURM will only track a count of allocated resources rather than the state of each individual device file.

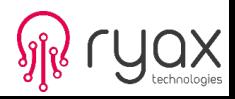

## **Generic Resources (Allocation of GPUs, ...)**

**For configuration** the file **gres.conf** needs to exist on each compute node with gres resources

# Configure support for our four GPUs Name=gpu File=/dev/nvidia0 CPUs=0,1 Name=gpu File=/dev/nvidia1 CPUs=0,1 Name=gpu File=/dev/nvidia2 CPUs=2,3 Name=gpu File=/dev/nvidia3 CPUs=2,3

**For job execution** the –gres option has to be used for to salloc, sbatch, and srun.

**--gres=<list>**Specifies a comma delimited list of generic consumableresources. The format of each entry on the list is**"name[:count]".**

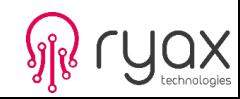

## **Outline**

1)Typical Job Scheduling and Allocation Mechanisms

### **2)Energy Reductions and Powercapping Techniques**

3)Topology Aware Job Mapping

4)Techniques for scheduling experimentation

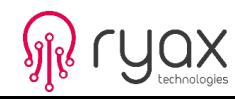

- Framework for energy reductions through unutilized nodes
	- Administrator configurable actions (hibernate, DVFS, power off, etc)
	- Automatic 'wake up' when jobs arrive

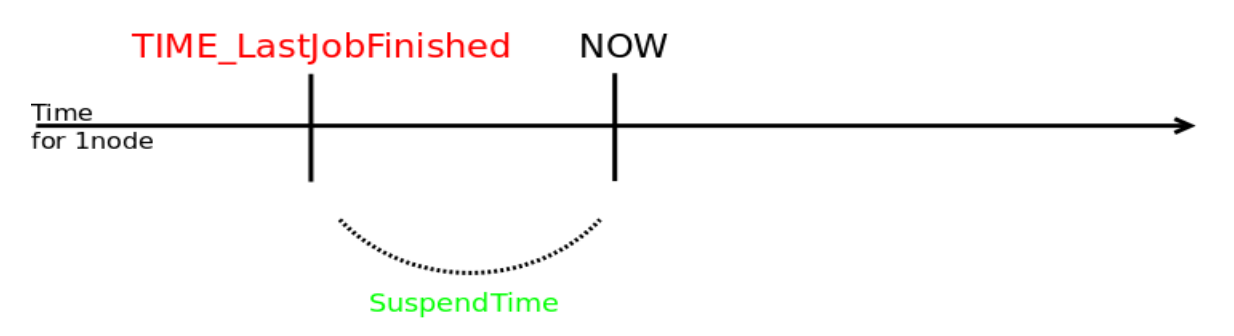

Algorithm for SLURM Energy Reduction Techniques

#### Nodes Sleep Actions

if SuspendTime > A PreDefined Idle TIME exec SuspendProgram upon SuspendRate nodes per minute

Nodes WakeUp Actions

SleepingNode isNeeded then if exec ResumeProgram upon ResumeRate nodes per minute

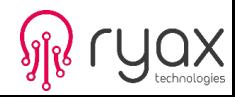

# **Energy reduction techniques Configuration**

 **SuspendTime:** Idle time to activate energy reduction techniques. A negative number disables power saving mode. The default value is -1 (disabled).

**SuspendRate:** # nodes added per minute. A value of zero results in no limits being imposed. The default value is 60. Use this to prevent rapid drops in power consumption.

**ResumeRate:** # nodes removed per minute. A value of zero results in no limits being imposed. The default value is 300. Use this to prevent rapid increases in power consumption.

 **SuspendProgram:** Program to be executed to place nodes into power saving mode. The program executes as SlurmUser (as configured in slurm.conf). The argument to the program will be the names of nodes to be placed into power savings mode (using Slurm's hostlist expression format).

 **ResumeProgram:** This program may use the scontrol show node command to insure that a node has booted and the slurmd daemon started.

**SuspendTimeout, ResumeTimeout, SuspendExcNodes,SuspendExcParts,**

 **BatchStartTimeout**

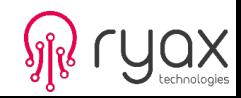

Energy consumption of trace file execution with 50.32% of system utilization

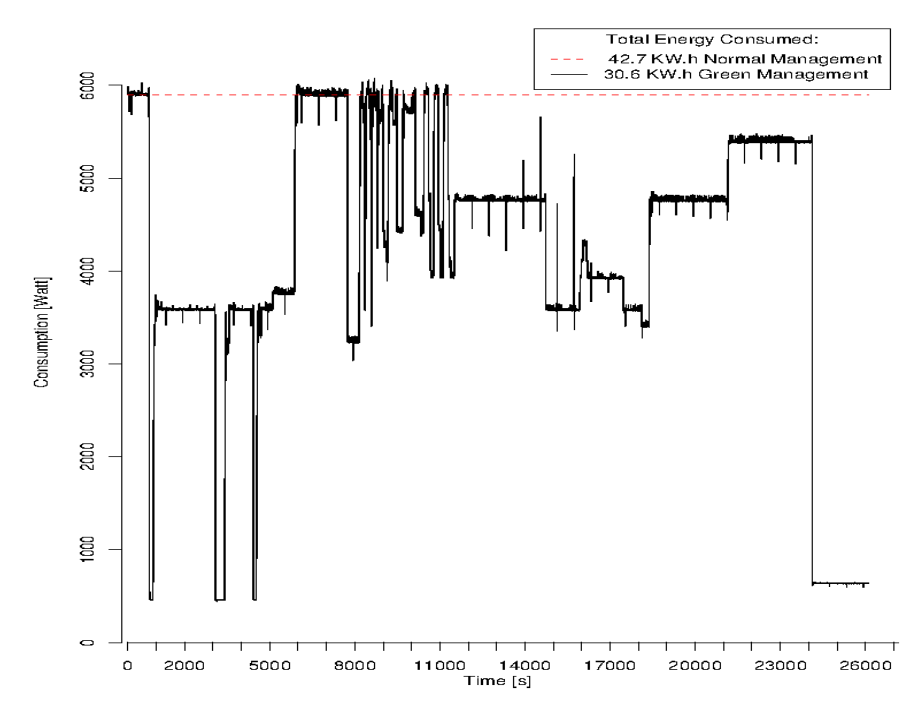

Georges Da Costa, Marcos Dias de Assuncao, Jean-Patrick Gelas, Yiannis Georgiou, Laurent Lefevre, Anne-Cecile Orgerie, Jean-Marc Pierson, Olivier Richard and Amal Sayah Multi-facet approach to reduce energy consumption in clouds and grids: The green-net framework. (In proceedings of e-Energy 2010)

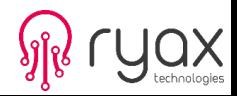

#### Energy consumption of trace file execution with 89.62% of system utilization and NAS BT benchmark

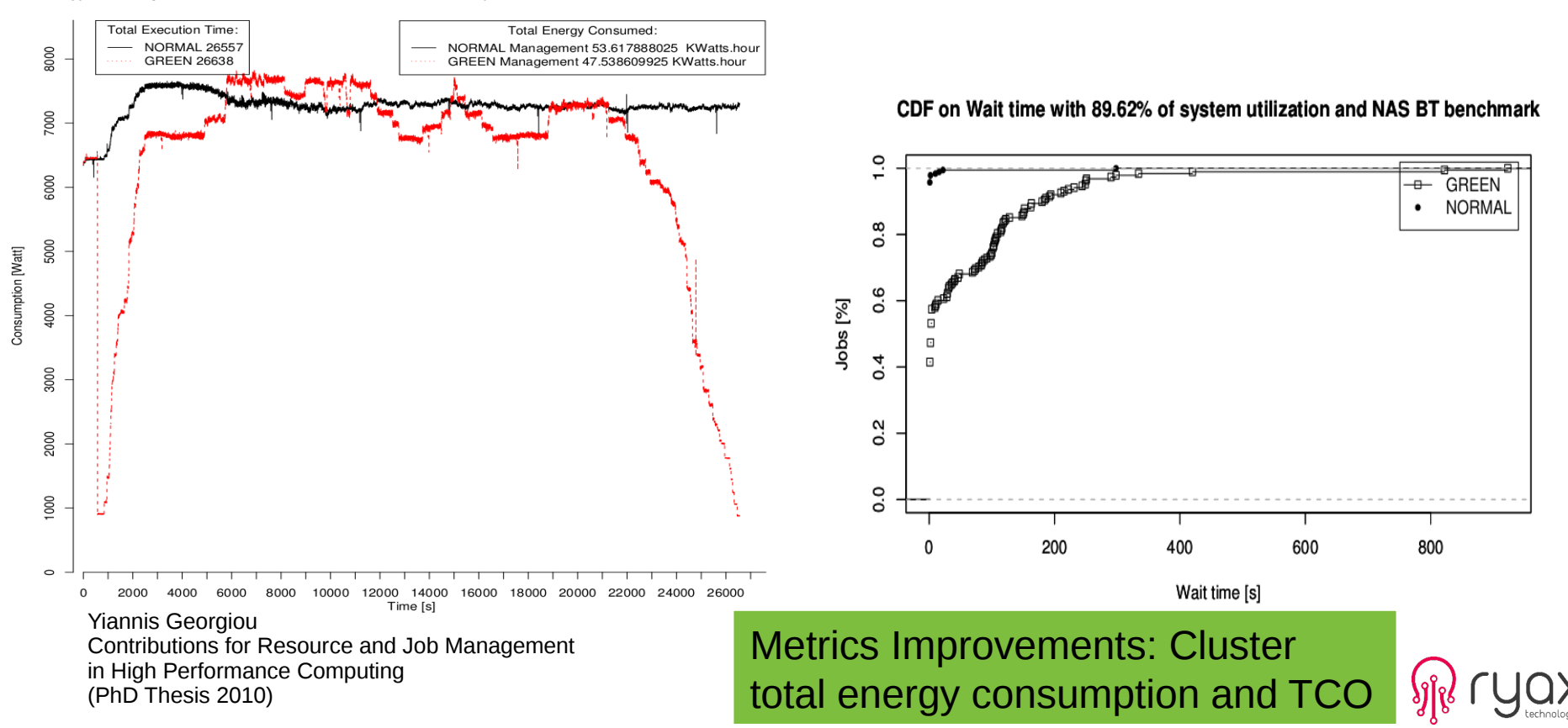

Energy consumption of trace file execution with 89.62% of system utilization and NAS BT benchmark

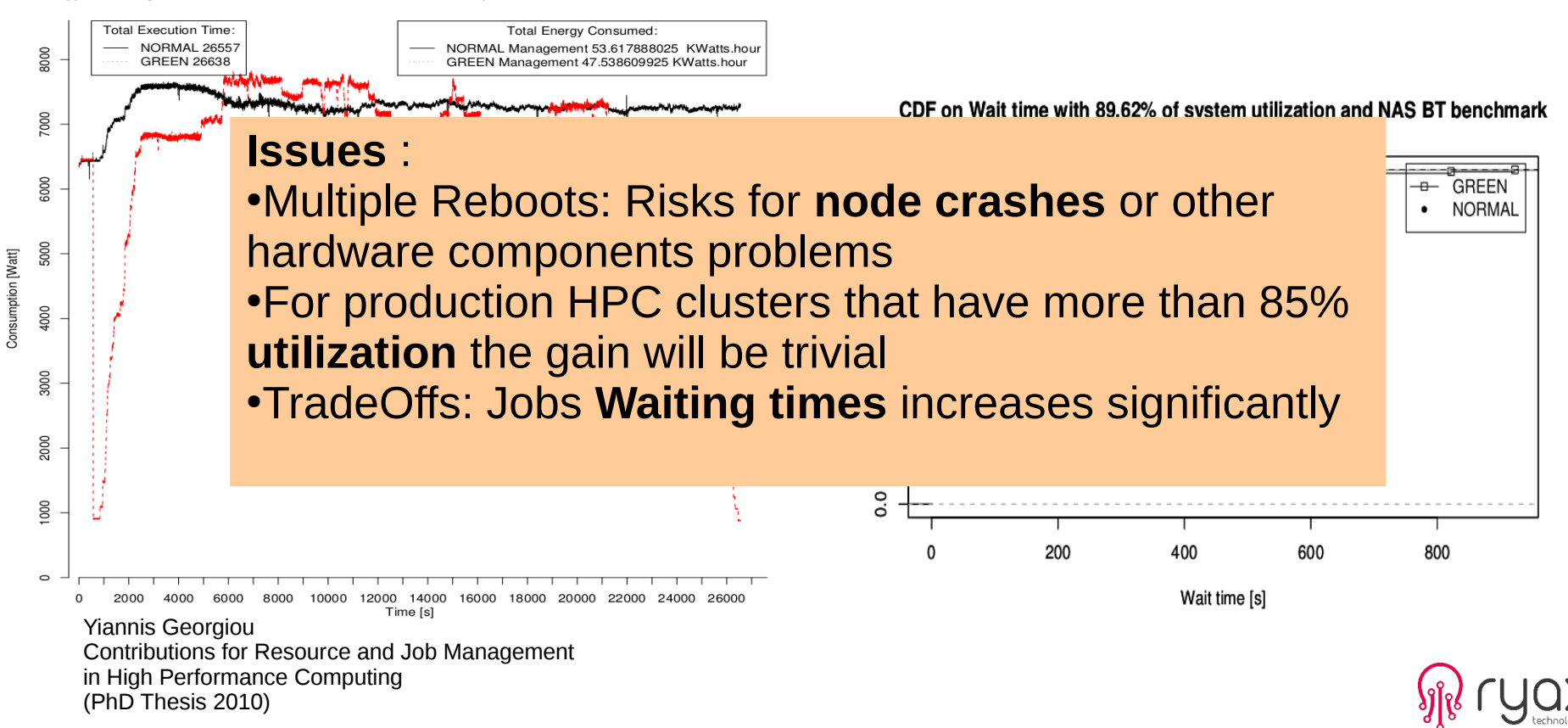

# **Power adaptive scheduling**

- ▶ Provide **centralized mechanism** to dynamically **adapt the instantaneous power** consumption of the whole platform
	- Reducing the number of usable resources or running them with lower power
- ▶ Provide technique to plan in advance for **future power adaptations**
	- In order to align upon dynamic energy provisioning and **electricity prices**

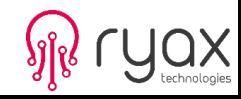

#### **Power adaptive scheduling in Slurm v15.08 and later**

The implementation appeared in 15.08 has the following characteristics:

▶Based upon layouts framework

- for internal representation of resources power consumption
- Only logical/static representation of power
- Fine granularity down to cores
- ▶Reductions take place through following techniques coordinated by the scheduler:
	- Letting Idle nodes
	- Powering-off unused nodes (using default SLURM mechanism)
	- Running nodes in lower CPU Frequencies (respecting –-cpu-freq allowed frequencies)

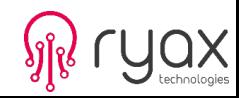

## **Power adaptive scheduling – algorithm**

- Implementation based upon new **layouts framework** within SLURM
	- Key/value store
	- Map power consumption upon components
- Power reductions take place through following **coordinated mechanisms:**
	- Letting Idle nodes
	- Powering-off unused nodes
	- Running nodes in lower CPU **Frequencies**

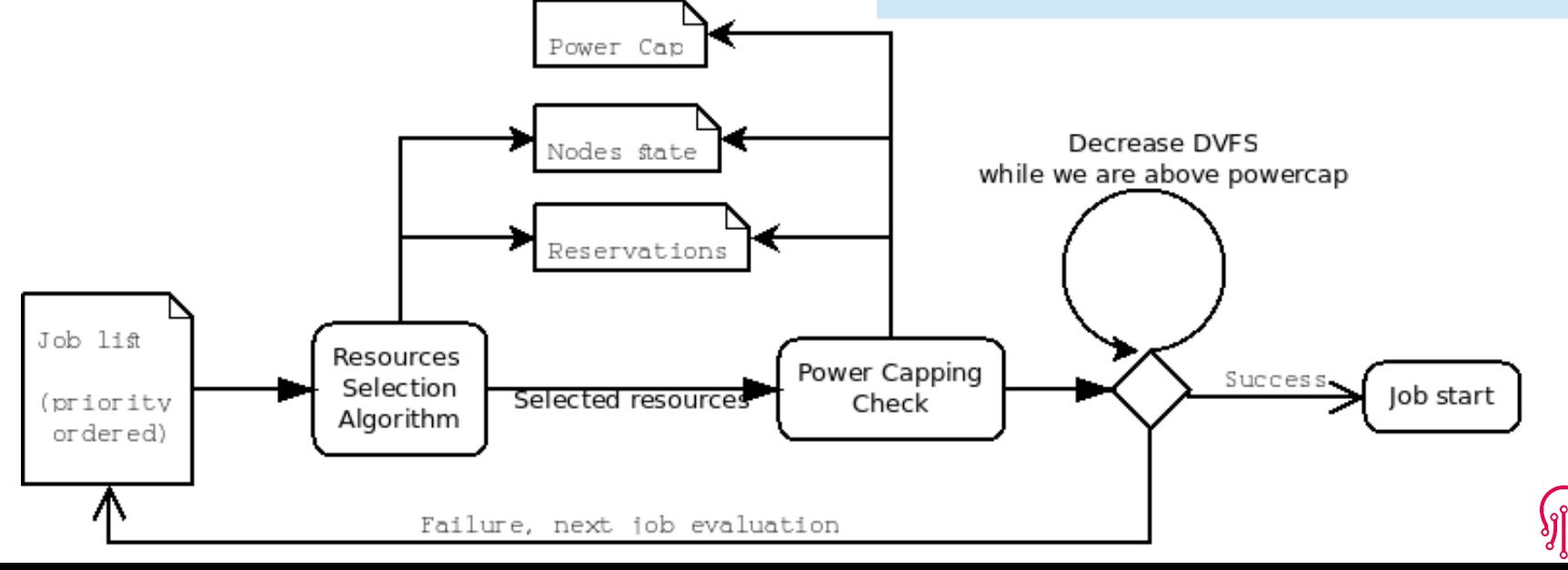

#### **Power adaptive scheduling - Algorithm**

**Logic** within the Powercapping Check

▶Calculate what power consumption the cluster would have if the job was executed **If higher than the allowed power budget, check if DVFS is allowed for the job (usage of** –-cpu-freq parameter with MIN and MAX)

– If yes then calculate what power consumption the cluster would have if the job was

executed with its different allowed CPU-Frequencies

– Try with the optimal CPU-Frequency which is the one that would allow all the idle

resources to become allocated

**If neither the optimal nor the MIN allowed CPU-Frequency for the job results in lower** power consumption than the powercap then job pending else running

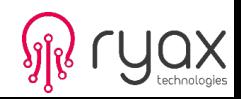

#### **Power adaptive scheduling – Architecture**

**Architecture** of the Powercapping Check

- ▶Based upon the different nodes bitmaps states
- ▶Using Layouts for collecting and setting nodes and cores power consumption (both get and set functions)
- ▶ Each CPU Frequency is represented/considered to have its own power consumption (based on measures or hardware provider specifications)

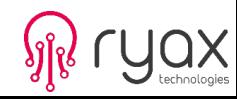

#### **Power adaptive scheduling – Configuration**

#### ▶Set parameter within slurm.conf

Layouts=power/cpufreq [root@nd25 slurm]#cat /etc/slurm.conf |grep power

▶Set new /etc/layouts.d/power.conf file

[root@nd25 slurm]#cat /etc/layouts.d/power.conf

Entity=Cluster Type=Center CurrentSumPower=0 IdleSumWatts=0 MaxSumWatts=0 Enclosed=virtual[0-5039]

Entity=virtualcore[0-80639] Type=Core CurrentCorePower=0 IdleCoreWatts=7 MaxCoreWatts=22 CurrentCoreFreq=0 Cpufreq1Watts=12 Cpufreq2Watts=13 Cpufreq3Watts=15 Cpufreq4Watts=16 Cpufreq5Watts=17 Cpufreq6Watts=18 Cpufreq7Watts=20

Entity=virtual0 Type=Node CurrentPower=0 IdleWatts=0 MaxWatts=0 DownWatts=14 PowerSaveWatts=14 CoresCount=0 LastCore=15 Enclosed=virtualcore[0-15] Cpufreq1=1200000 Cpufreq2=1400000 Cpufreq3=1600000 Cpufreq4=1800000 Cpufreq5=2000000 Cpufreq6=2200000 Cpufreq7=2400000 NumFreqChoices=7

Entity=virtual1 Type=...

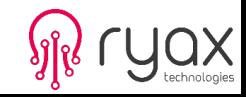

# **Power adaptive scheduling**

System utilization in terms of cores (top) and power (bottom) for MIX policy during a 24 hours workload of Curie system with a powercap reservation (hatched area) of 1 hour of 40% of total power. Cores switched-off represented by a dark-grey hatched area.

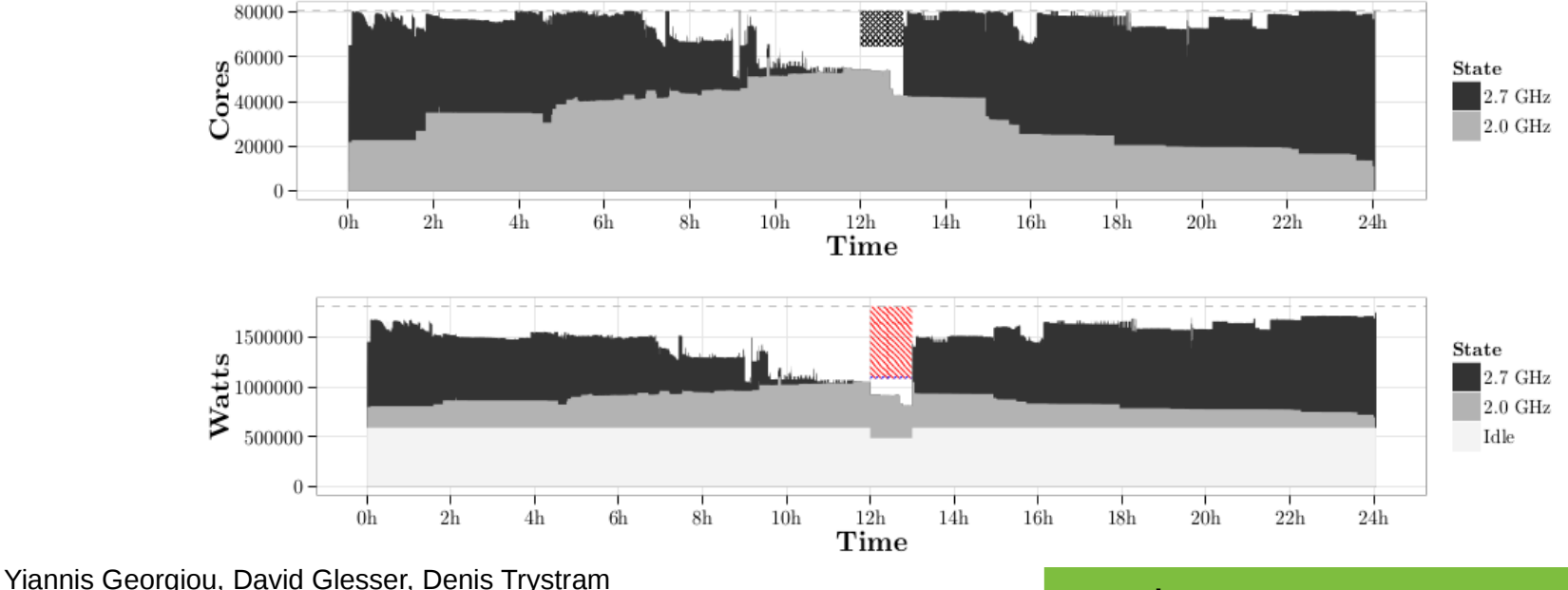

Adaptive Resource and Job Management for limited power consumption In proceedings of IPDPS-HPPAC 2015

#### Metrics Improvements: TCO

- ▶ The E-PAS algorithm is capable of efficiently improving the system resource utilization and significantly reducing job waiting times by redistributing the system power under strict powercap regime.
- ▶ E-PAS extends the previously conceived PAS algorithm by performing power aware optimizations on the basis of real power monitoring data and has been evaluated on both Intel and ARM architectures.

Dineshkumar Rajagopal, Daniele Tafani, Yiannis Georgiou, David Glesser, Michael Ott: A Novel Approach for Job Scheduling Optimizations Under Power Cap for ARM and Intel HPC Systems. In proceedings of HiPC 2017: 142-151

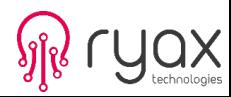

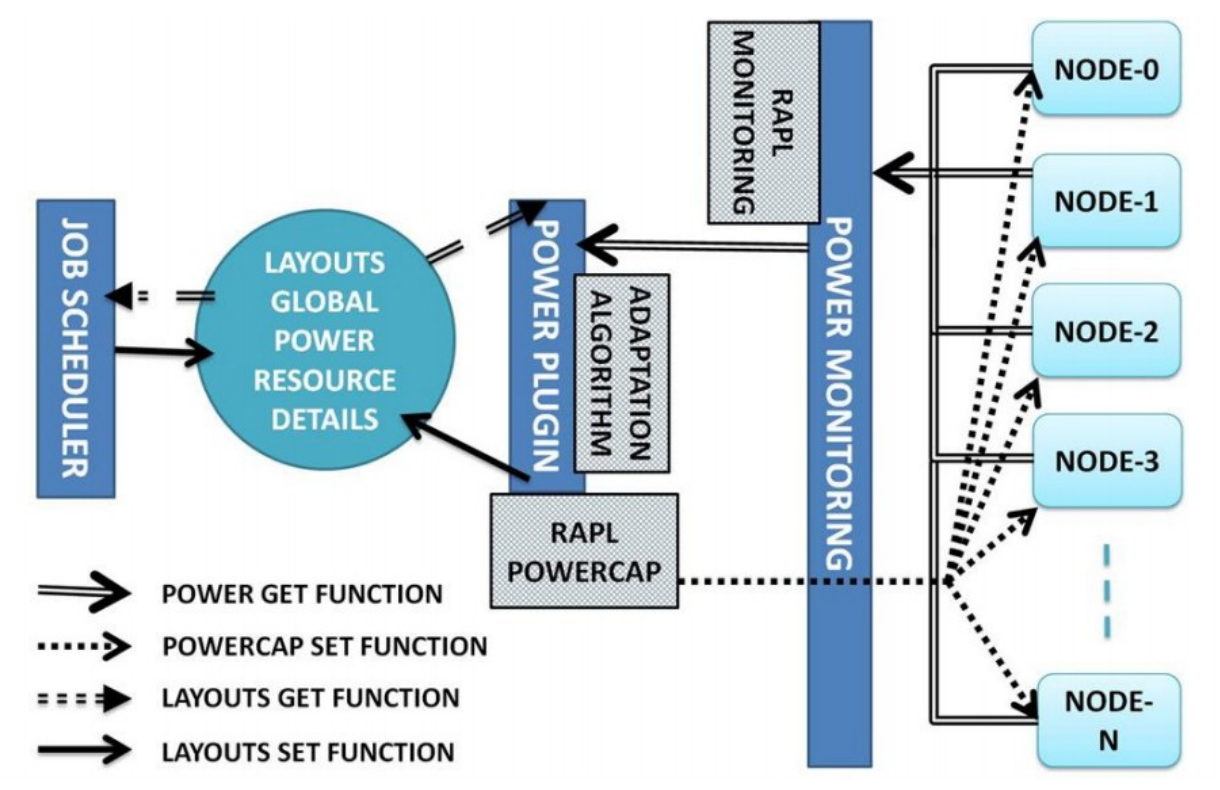

Dineshkumar Rajagopal, Daniele Tafani, Yiannis Georgiou, David Glesser, Michael Ott:

A Novel Approach for Job Scheduling Optimizations Under Power Cap for ARM and Intel HPC Systems. In proceedings of HiPC 2017: 142-151

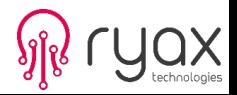

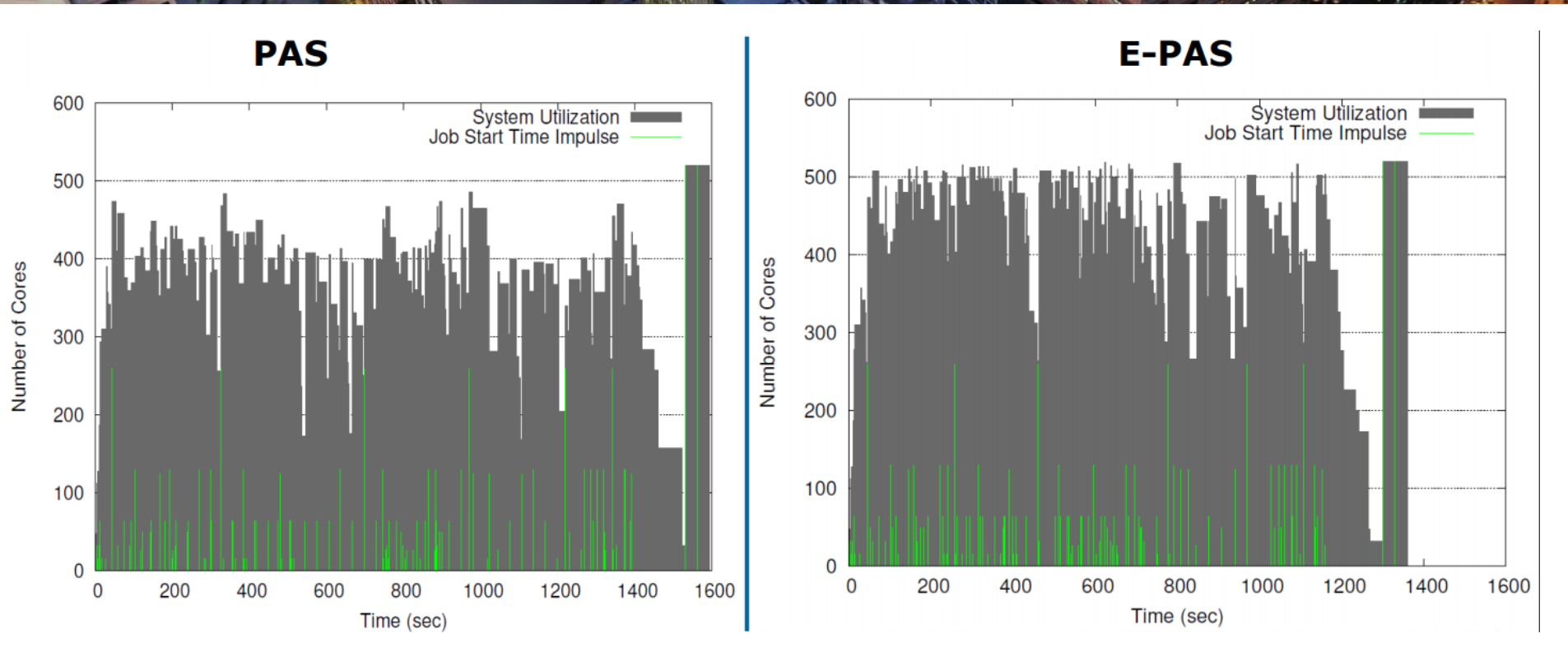

Dineshkumar Rajagopal, Daniele Tafani, Yiannis Georgiou, David Glesser, Michael Ott: A Novel Approach for Job Scheduling Optimizations Under Power Cap for ARM and Intel HPC Systems. In proceedings of HiPC 2017: 142-151

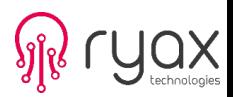

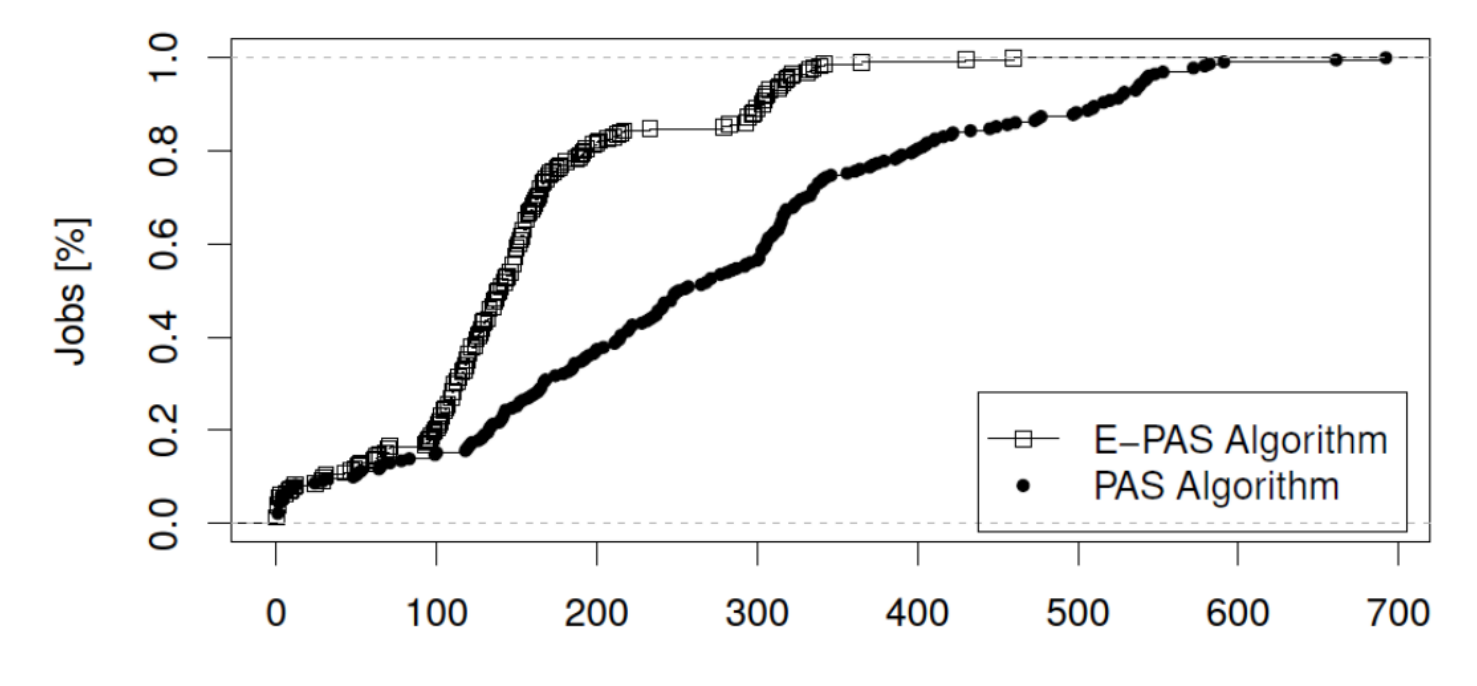

Job Waiting Time (sec)

Dineshkumar Rajagopal, Daniele Tafani, Yiannis Georgiou, David Glesser, Michael Ott: A Novel Approach for Job Scheduling Optimizations Under Power Cap for ARM and Intel HPC Systems. In proceedings of HiPC 2017: 142-151

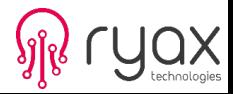

**PAS** 

**E-PAS** 

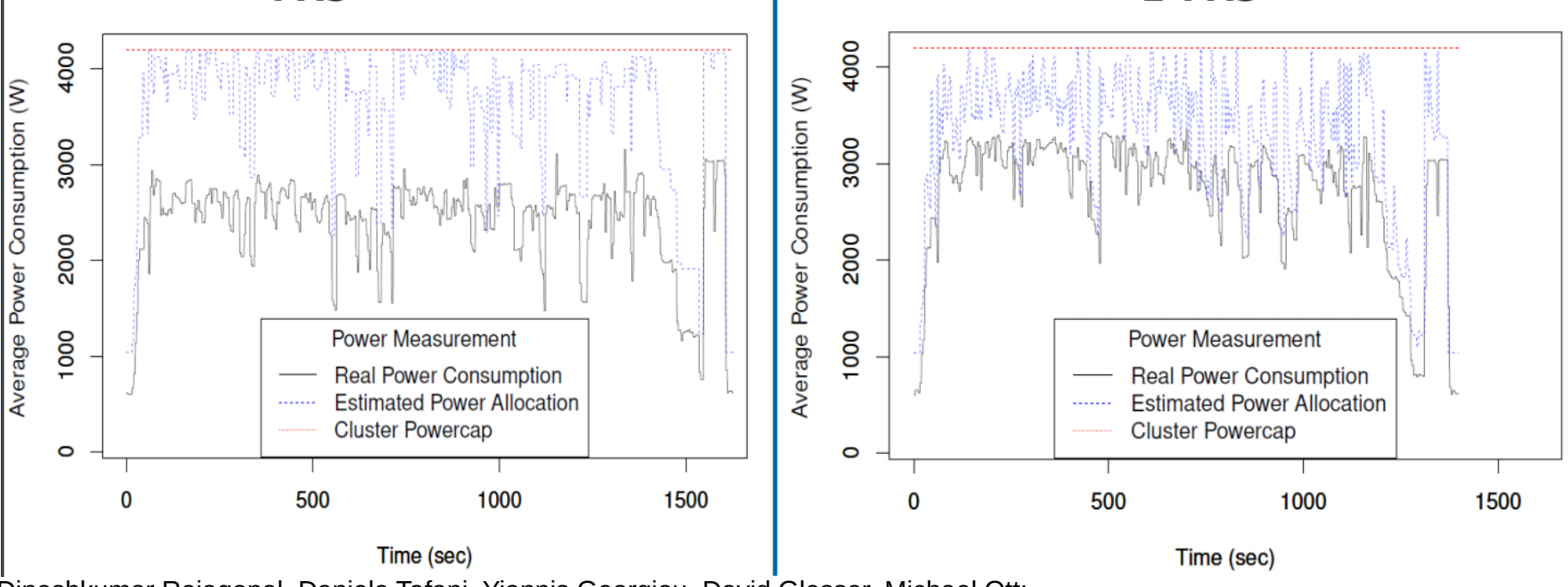

Dineshkumar Rajagopal, Daniele Tafani, Yiannis Georgiou, David Glesser, Michael Ott: A Novel Approach for Job Scheduling Optimizations Under Power Cap for ARM and Intel HPC Systems. In proceedings of HiPC 2017: 142-151 Metrics Improvements: TCO with

acceptable system utilization

### **Outline**

1)Typical Job Scheduling and Allocation Mechanisms

2)Energy Reductions and Powercapping Techniques

## **3)Topology Aware Job Mapping**

4)Techniques for scheduling experimentation

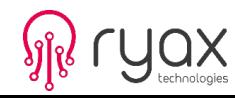

Improve the way the application exchanges its data:

- based on the expression of bytes/messages exchanged by the application processes (communication pattern)
- match this pattern to the available resources of the underlying architecture by placing processes that communicate more to cores that are closer to each other

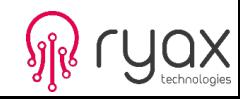

#### **Process Placement with Treematch**

- Not all the processes exchange the same amount of data
- The speed of the communications, and hence the performance of the application depends on the way processes are mapped to resources.

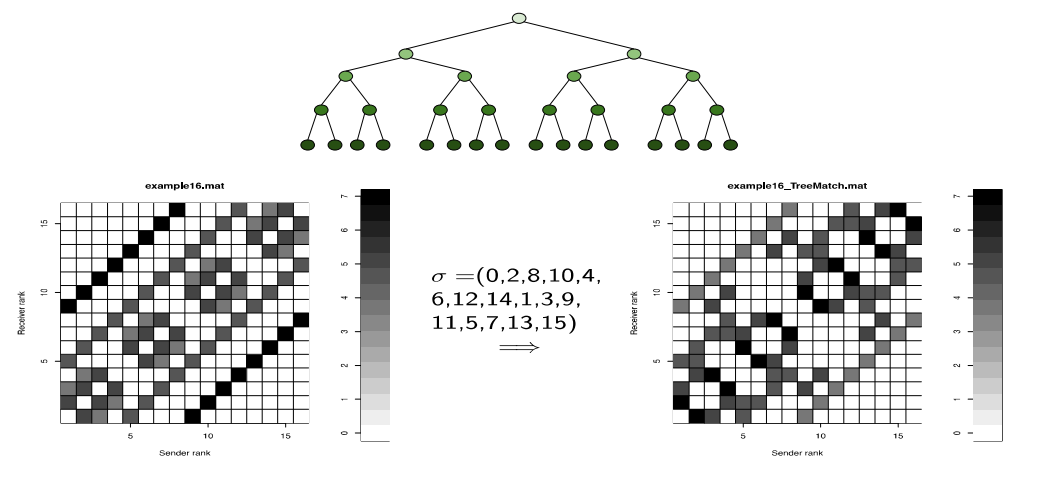

• Communication matrix  $+$  Tree Topology = Process permutation http://treematch.gforge.inria.fr/

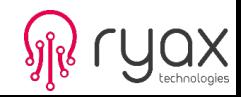

• Assume the following topology on a small cluster

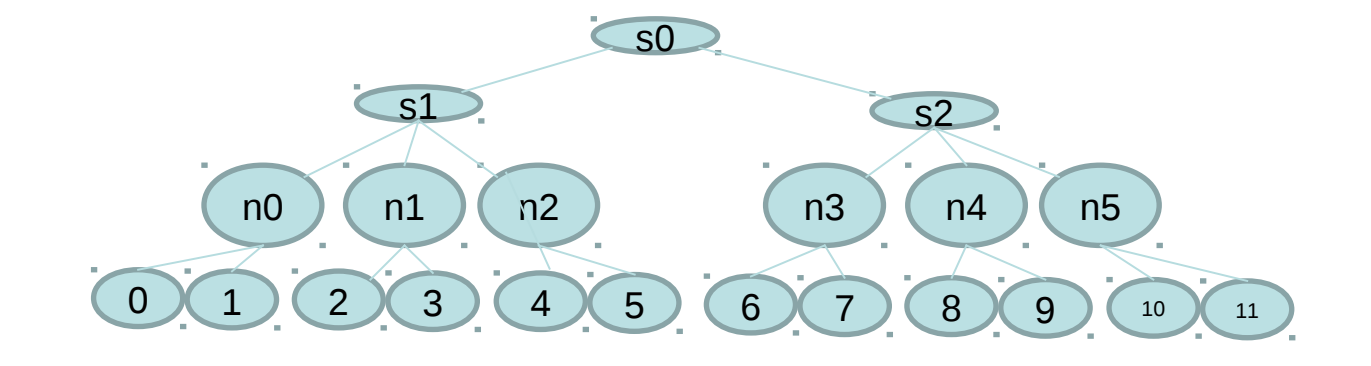

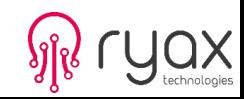

• Suppose that one job will allocate the 2 CPUs of node n5

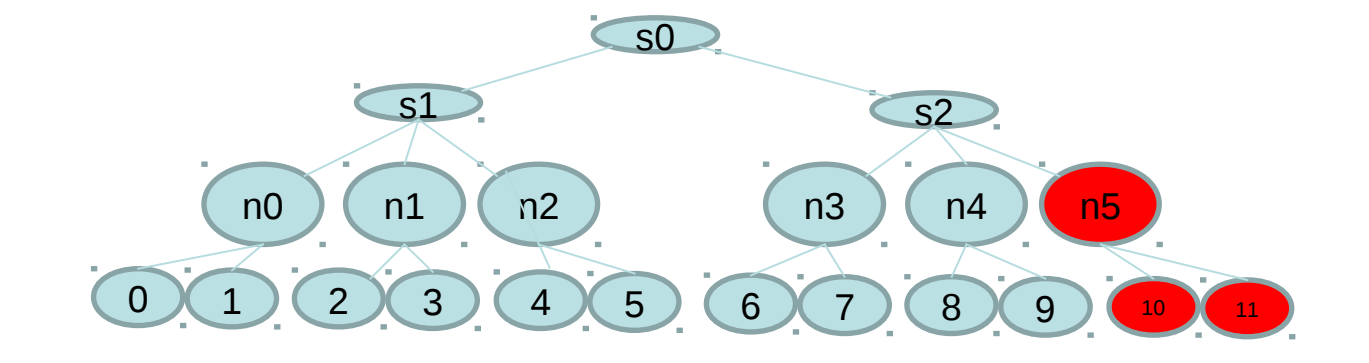

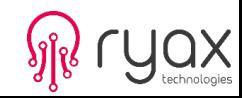

And another job demanding 8 CPUs of 4 nodes with the following communication matrix is submitted. Default Slurm will result into:

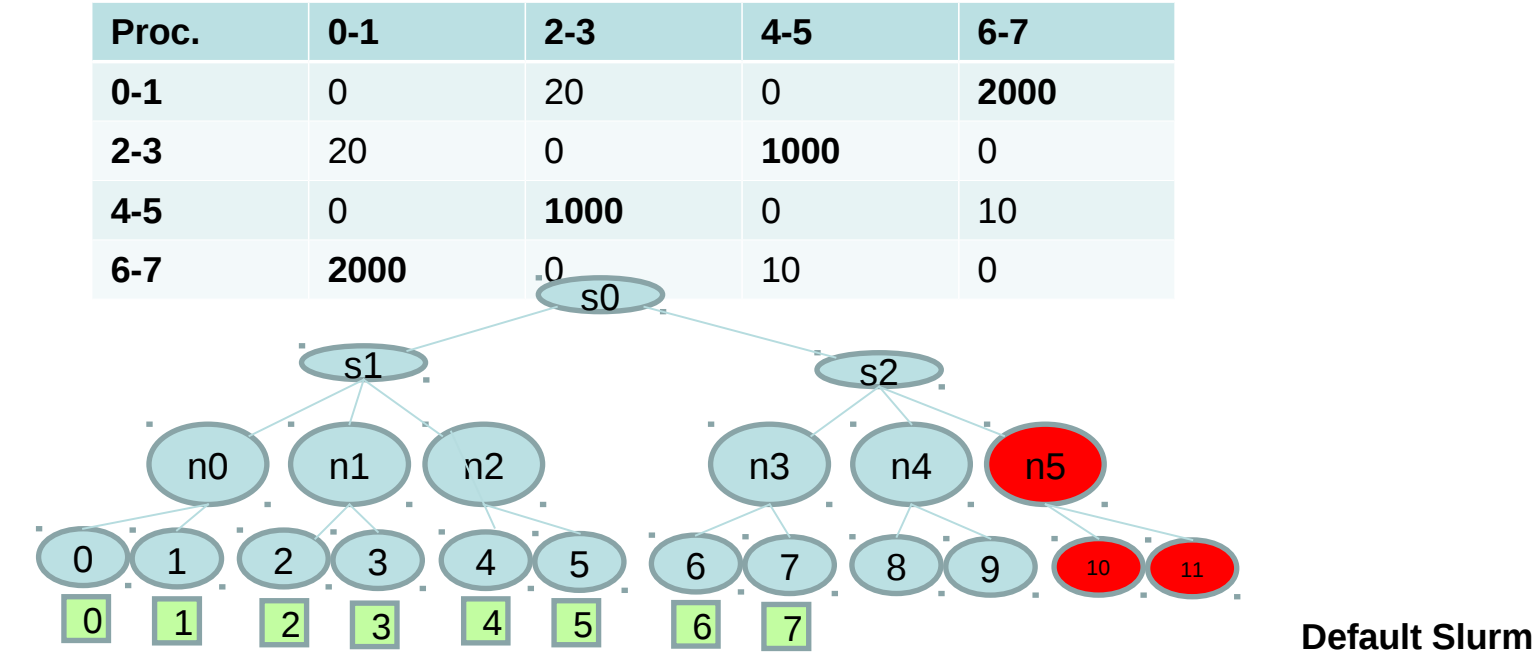

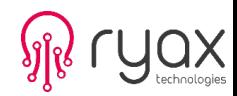

And another job demanding 8 CPUs of 4 nodes with the following communication matrix is submitted. Slurm then TM will result into:

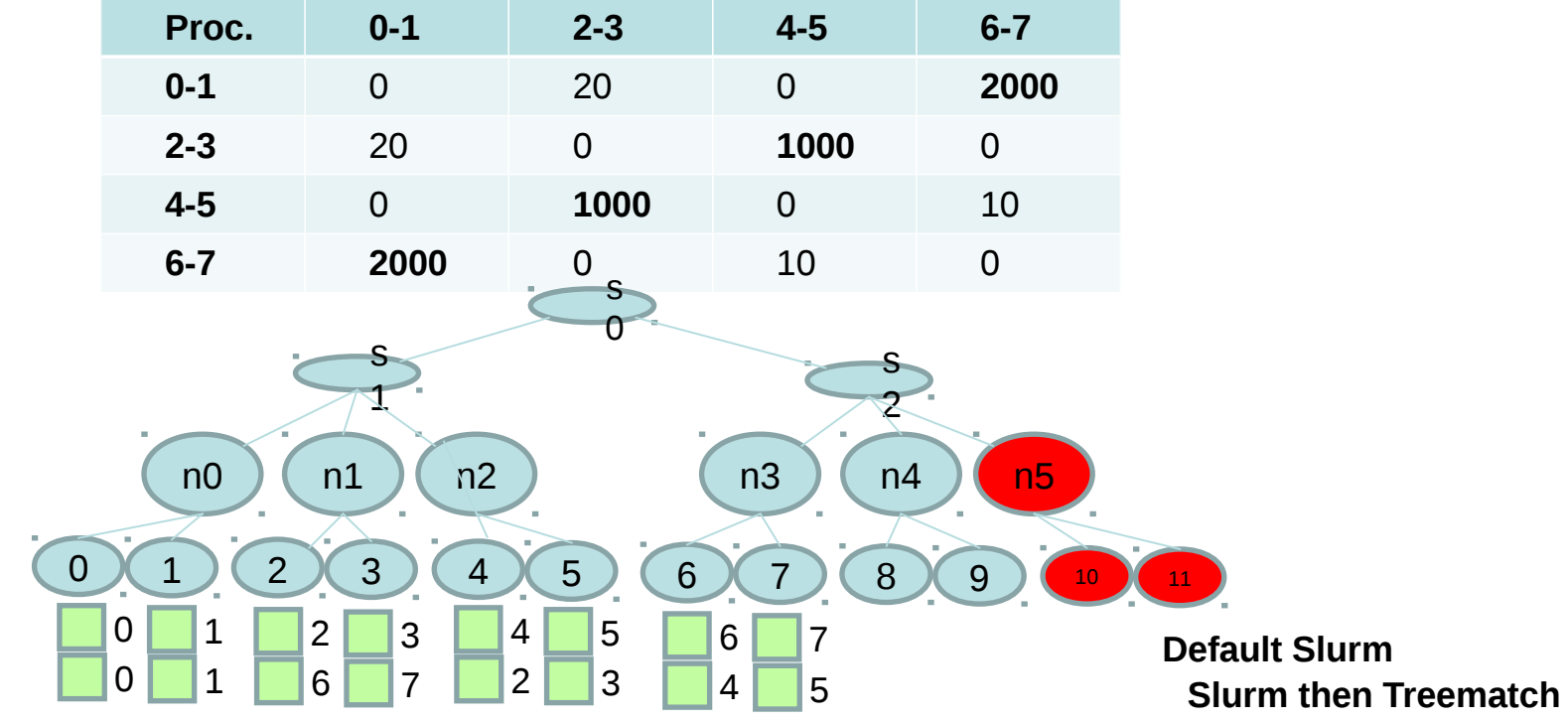

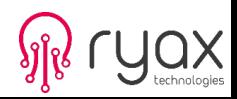

And another job demanding 8 CPUs of 4 nodes with the following communication matrix is submitted. TM within Slurm will result into:

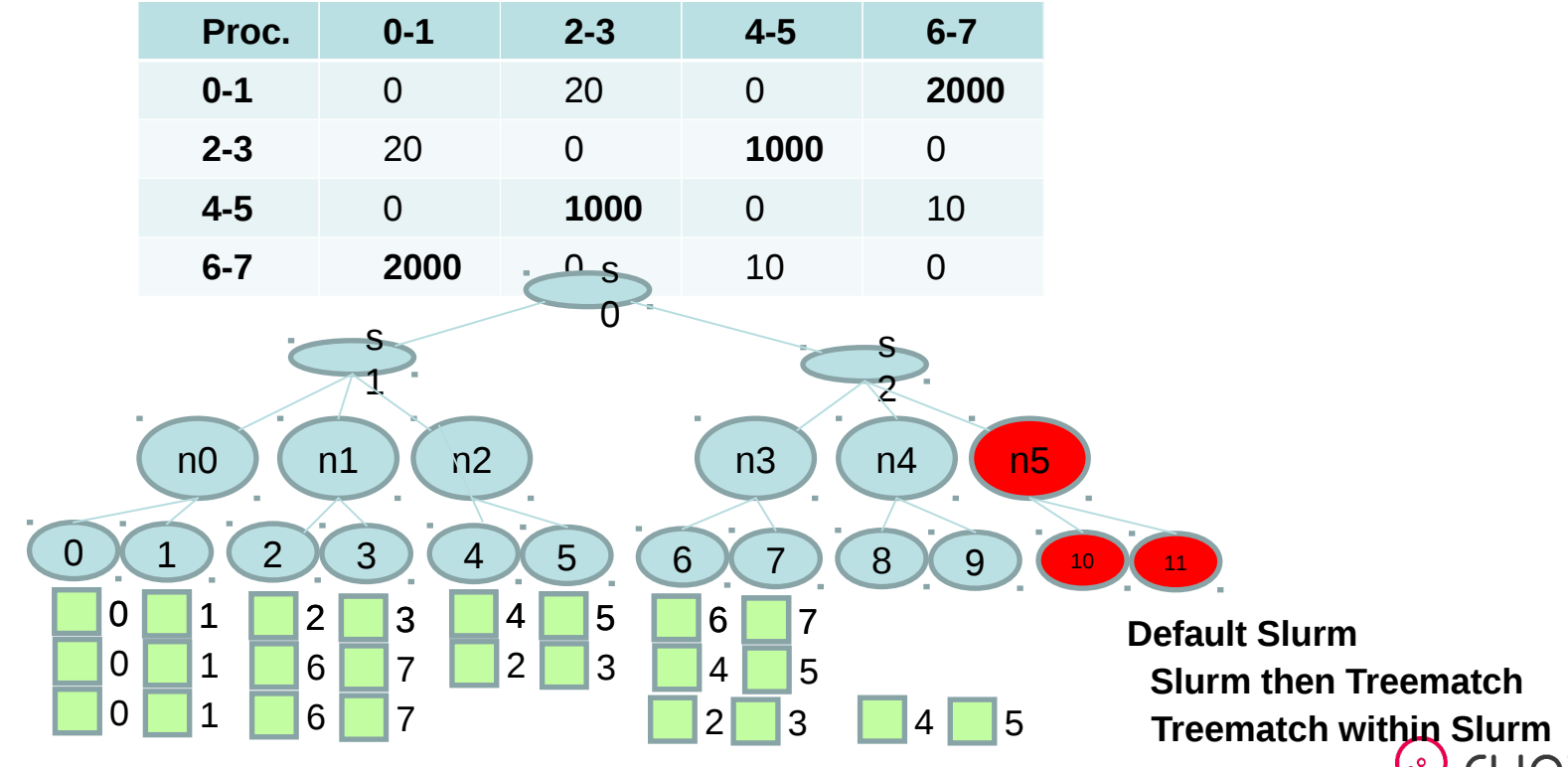

#### **Architecture Treematch within Slurm**

- Implemented a new selection option for the select/cons\_res plugin of Slurm
	- The communication matrix is provided at job submission time through a new distribution option

srun –m TREEMATCH=/comm/matrix/path

– The topology as needed by Treematch is provided by a new parameter in the configuration file

#slurm.conf file TreematchTopologyFile=/topology/file/path

- The availability of resources is retrieved through the node and core bitmaps data structures
	- Slurm local CPU ids are translated to Treematch CPU ids in order to calculate the process permutation.
	- The selected list of CPUs as done by Treematch is then translated back to bitmaps for Slurm to use

Metrics Improvements: Application Performance and Job Execution Time

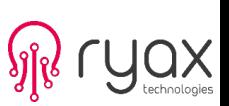

# **Treematch with Slurm Integration**

- Treematch-Slurm integration done by Adele Villiermet in the context of her PhD
- Validation and evaluation of this new functionality showed positive and promising results. This work has been published in:
	- *Yiannis Georgiou, Emmanuel Jeannot, Guillaume Mercier, Adèle Villiermet: Topology-aware job mapping. IJHPCA 32(1): 14-27 (2018)*

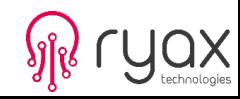

# **Outline**

1)Typical Job Scheduling and Allocation Mechanisms

2)Energy Reductions and Powercapping Techniques

3)Topology Aware Job Mapping

**4)Techniques for scheduling experimentation**

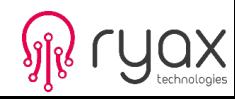

#### **Experimenting with Scheduling Optimizations in Slurm**

- Make use of real or synthetic workloads and
- either use the emulation technique of Slurm as used in [1]
- or use simulation techniques such as the one studied in [2] with Batsim and SimGrid. However developments are needed to integrate Slurm scheduler with Batsim

- [1] Yiannis Georgiou, Matthieu Hautreux: Evaluating Scalability and Efficiency of the Resource and Job Management System on Large HPC Clusters. In proceedings of JSSPP 2012: 134-156
- [2] Pierre-François Dutot, Michael Mercier, Millian Poquet, Olivier Richard: Batsim: A Realistic Language-Independent Resources and Jobs Management Systems Simulator. In proceedings of JSSPP 2016: 178-197

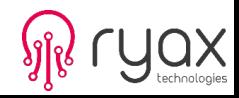

### **Activating emulation technique within SLURM**

Multiple slurmd technique can be used to experiment with scheduling without using a real-scale cluster:

- the idea is that multiple slurmd deamons use the same IP address but different ports
- all controller side plugins and mechanisms will function
- ideal for scheduling, internal communications and scalability experiments

1. You need to run ./configure with –enable-multiple-slurmd parameter (make, make install, etc)

2. Perform the necessary changes in the slurm.conf file similarly the following example:

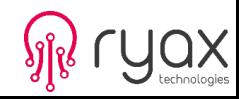

#### **Activating emulation technique within SLURM**

```
SlurmdPidFile=/usr/local/slurm-test/var/run/slurmd-%n.pid
SlurmdSpoolDir=/tmp/slurm-%n
SlurmdLogFile=/tmp/slurmd-%n.log
FastSchedule=2
PartitionName=exclusive Nodes=virtual[0-40] Default=YES MaxTime=INFINITE State=UP Priority=10 Shared=EXCLUSIVE
NodeName=DEFAULT Sockets=2 CoresPerSocket=8 ThreadsPerCore=1 RealMemory=21384 State=IDLE 
NodeName=virtual0 NodeHostName=nazgul NodeAddr=127.0.0.1 Port=17000.
NodeName=virtual1 NodeHostName=nazgul NodeAddr=127.0.0.1 Port=17001
NodeName=virtual2 NodeHostName=nazgul NodeAddr=127.0.0.1 Port=17002
…...
```
- 3. You can start the slurmd deamons with:
	- Either through a script such as: for i in {0..40}; do slurmd -N virtual\$i; done
	- Or by exporting: MULTIPLE\_SLURMD="\$(grep NodeHostName=\$ (hostname) /etc/slurm.conf | cut -d ' ' -f  $1$  | cut -d'=' -f  $2)$ " on /etc/sysconfig/slurm and starting with /etc/init.d/slurm

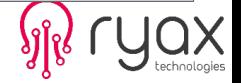

#### **Examples of performance evaluation with emulation**

#### 4096 emulated nodes upon 400 physical nodes

System utilization for Light ESP synthetic workload of 230jobs and SLURM upon 4096 nodes (16cpu/node) cluster (emulation upon 400 physical nodes)

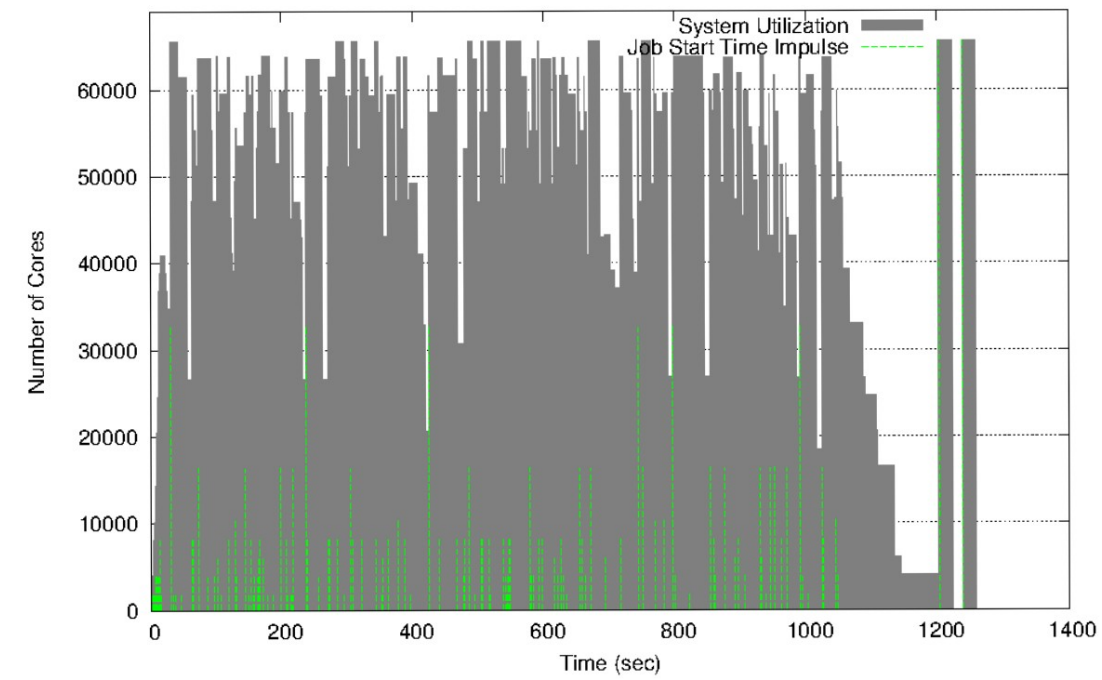

Yiannis Georgiou, Matthieu Hautreux:

Evaluating Scalability and Efficiency of the Resource and Job Management System on Large HPC Clusters. In proceedings of JSSPP 2012: 134-156

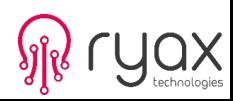

#### **Examples of performance evaluation with emulation**

#### 16384 emulated nodes upon 400 physical nodes

System utilization for Light ESP synthetic workload of 230jobs and SLURM upon 16384 nodes cluster (emulation upon 400 physical nodes)

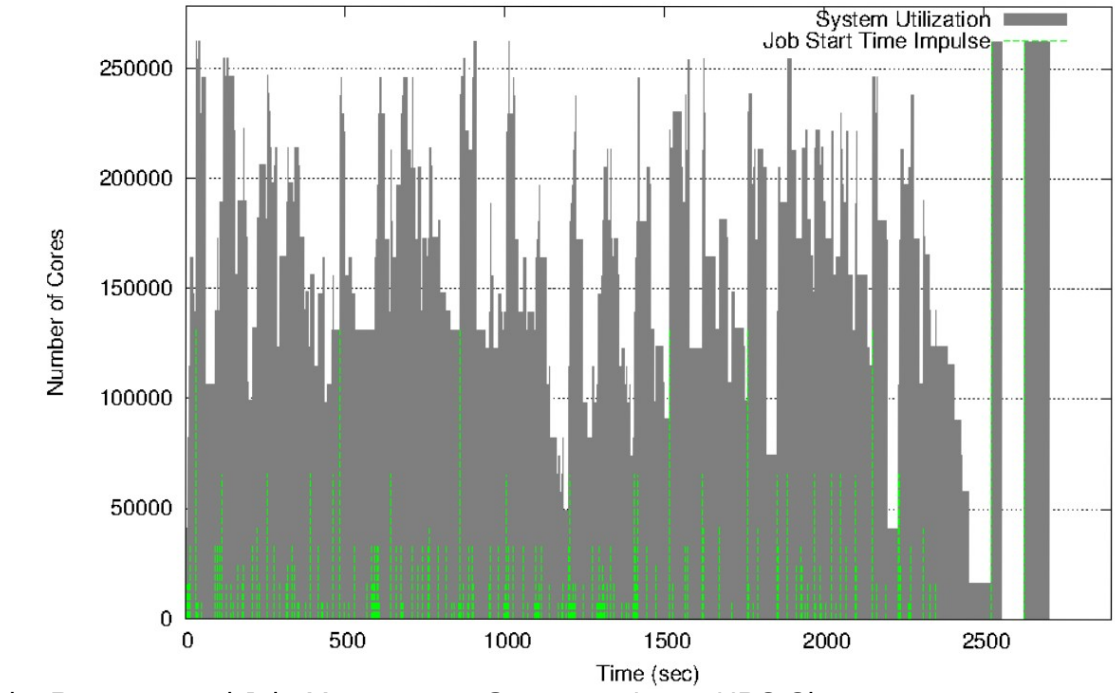

Yiannis Georgiou, Matthieu Hautreux:

Evaluating Scalability and Efficiency of the Resource and Job Management System on Large HPC Clusters. In proceedings of JSSPP 2012: 134-156

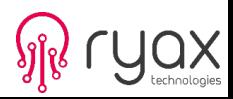

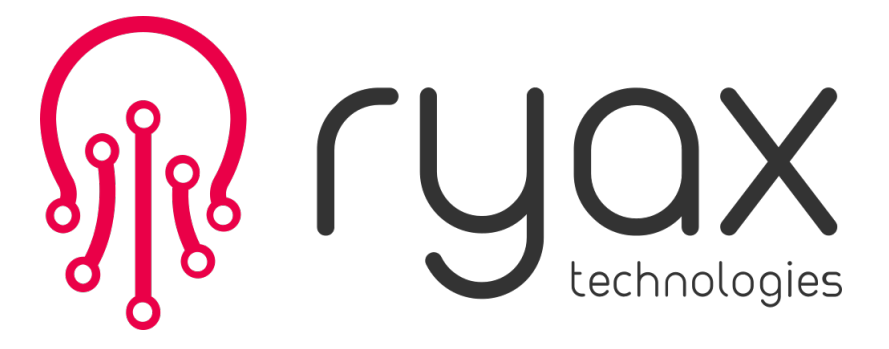

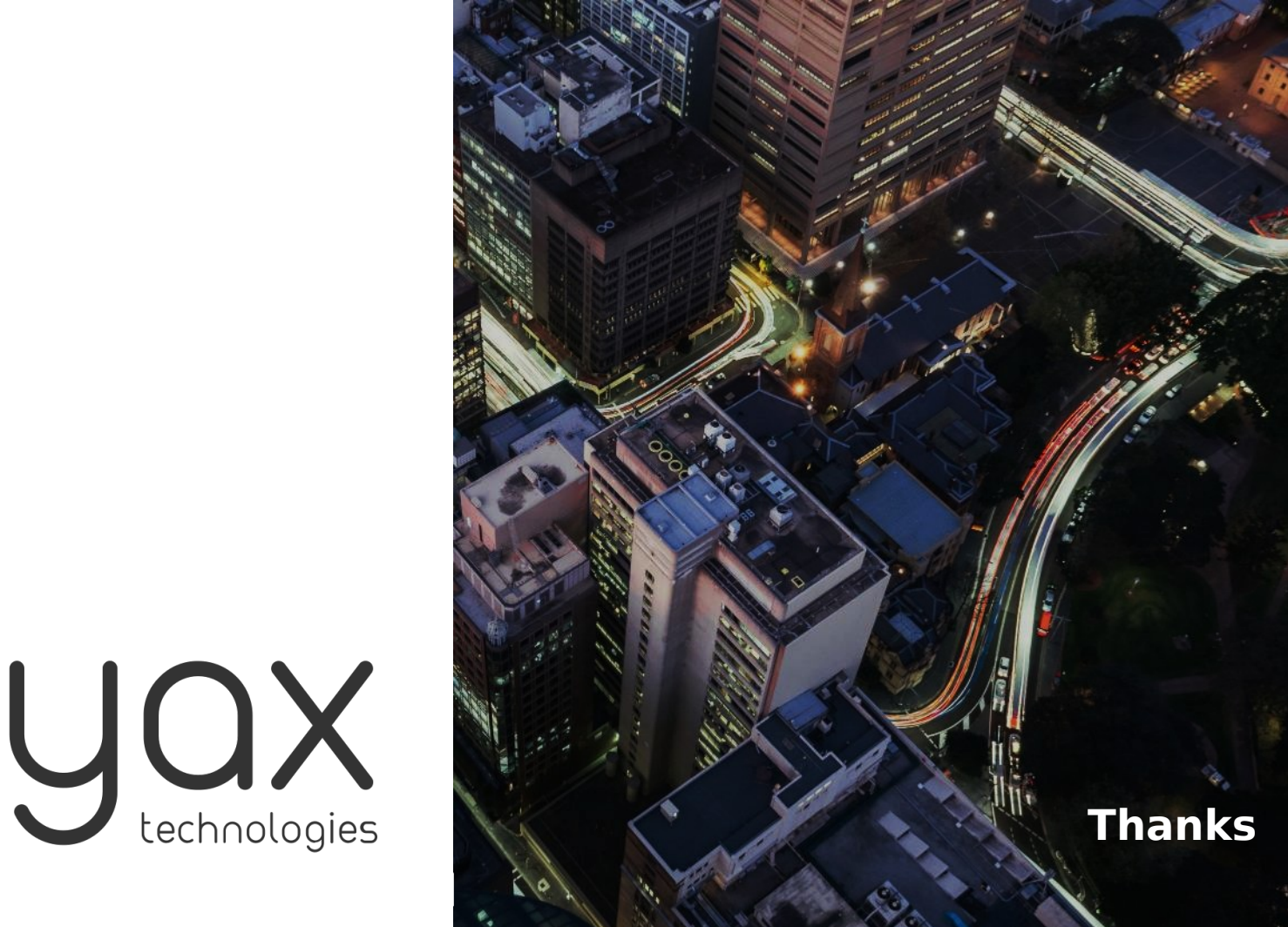